## **ПАМЯТКА О ВНЕСЕНИИ ПЛАТЕЖА QR-КОДОМ (СБЕР) ЧЕРЕЗ ЛИЧНЫЙ КАБИНЕТ**

**1. Зайдите на официальный сайт КПК «СИБИРСКИЙ КАПТАЛ» -**

**<https://kpk72.ru/> и нажмите на кнопку «Личный кабинет»:**

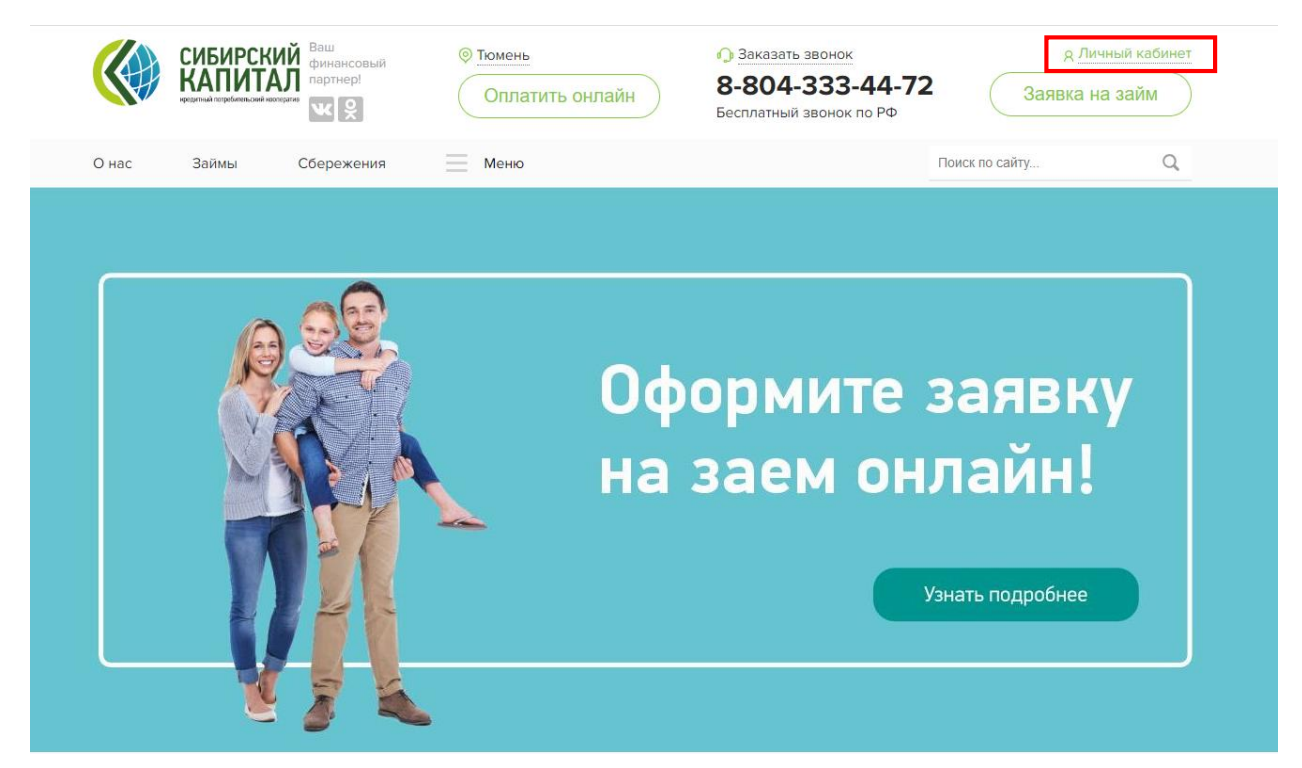

**2. Далее заполните данные: «номер телефона» и «пароль».**

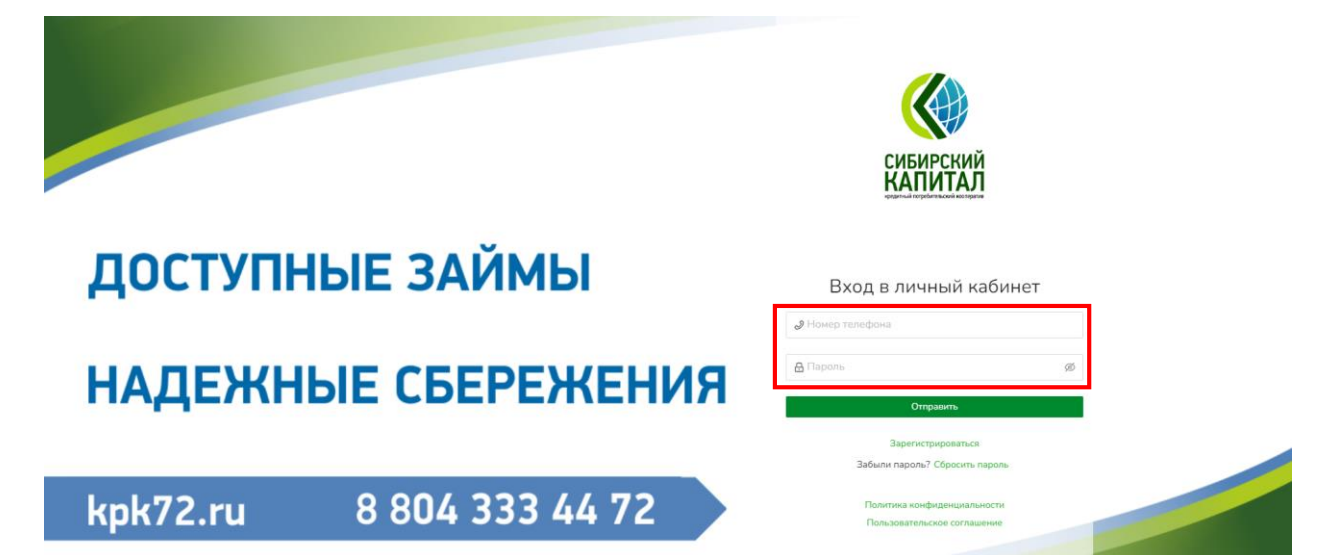

## **3. Перейдите в раздел «Займы».**

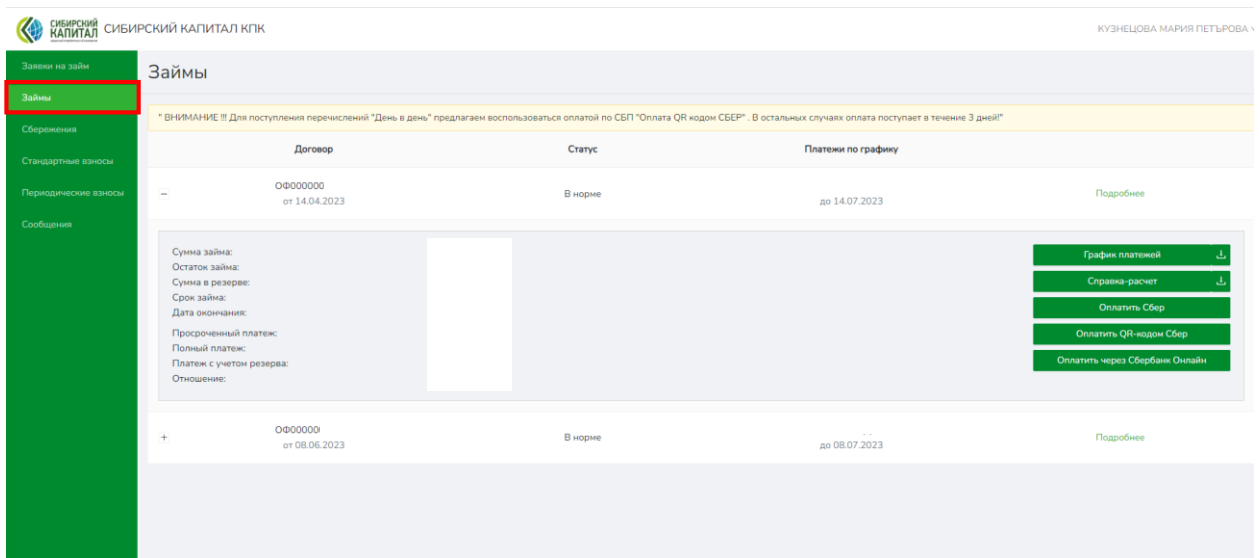

## **4. Выберите договор займа, по которому хотите платеж.**

![](_page_1_Picture_21.jpeg)

![](_page_2_Picture_44.jpeg)

## **5. Далее нажмите кнопку «Подробнее».**

**6. Затем из выпадающего списка выберите пункт: «Оплатить QRкодом Сбер». Это позволит вам не вносить данные договора вручную.**

![](_page_2_Picture_45.jpeg)

**7. Наведите камеру своего смартфона на QR-код и перейдите по ссылке.**

![](_page_2_Picture_5.jpeg)

**8. Проверьте данные договора и сумму. Нажмите кнопку ОПЛАТИТЬ. Денежные средства придут на счёт КПК «СИБИРСКИЙ КАПИТАЛ» за несколько минут.**

![](_page_3_Picture_24.jpeg)